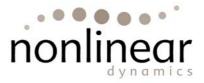

# Product Specification: **Progenesis™ LC-MS v2.5**

### Data Import

- Supports the following data formats:
  - o .mzXML including zlib compression
    - o NetCDF
    - o Thermo .RAW
    - o Waters .RAW
    - o Profile or centroid (excluding NetCDF)
    - o Output from low resolution ion trap instruments
    - Output from FTMS (low noise data)
- Import, analyse and visualise single LC-MS runs
- Add LC-MS/MS runs from multiple folders
- Ability to add additional LC-MS/MS runs to an existing analysed experiment
- Automatic check performed to ensure data files are in the correct format for analysis
- Manually exclude any areas within each run from alignment and detection processes
- Intelligent peak-modelling algorithm to remove background noise and reduce data file size. Peaks are identified and peak models created that retain all relevant quantitation and positional information

# **Run Alignment**

- Displays a 2D image view ("run image") of your LC-MS runs
- Scan level correction of retention time variation using a unique alignment algorithm
- Automatic placement of alignment vectors
- Assisted placement of manual vectors

#### **Image Display**

- Preset image enhancement options to access a wide range of image intensity levels
- Automated contrast stretching of a run image

#### Alignment visualisation

- 4 simple integrated and interactive run image views
  - Zoomed alignment view
  - o Alpha blend view with auto zoom
  - Overlaid view of two run images
  - o Total Ion Chromatogram (TIC) view
- Select the size of area within a run image to focus on for visualising alignment
- Option to change alignment overlay colours
- Display/remove alignment vectors
- Display/remove aligned grid
- Individually include/exclude run images from further analysis

#### Alignment controls

- Automatic or manual control of the size and position of an area of focus within the run image
- Show aligned view with options to:
  - Apply alignment changes
    - o Always show aligned
    - o Display unaligned view to review vector length and orientation
  - Options for vector removal
    - Single vector removal by right mouse click
    - o Remove automatic vectors in the current area of focus
    - $\circ$   $\;$  Remove automatic vectors from the whole image
    - Remove all vectors in the current area of focus
    - o Remove all vectors

# Detection and quantitation of peptide ions

- Creation of "aggregate run" using retention time aligned data from all runs in analysis
- Automatic analysis of aggregate run with the same peptide ion outlines applied across all runs in the experiment
- Peptide ion abundance determined using total isotope peak volumes
- Median based normalisation to compare peptide ion quantitation between runs
- Charge, m/z and retention time assigned to each peptide ion

#### Filtering

- Filter out features to exclude from the analysis results using the following criteria:
  - o m/z
  - $\circ \quad \text{Retention time} \quad$
  - o Charge state
  - o Number of isotopes

#### Experimental group set-up

- Group runs and name groups according to experiment structure
- Set-up different groups within the same experiment e.g. control/treated and male/female
- Run name search facility to assist with creating groups in large experiments
- Colour coding to differentiate experimental groups
- Ability to add and remove runs from experimental groups
- Ability to delete experimental groups

# **Review peptide ions of interest**

- Automatic highlighting of interesting peptide ions according to ANOVA p-values
- Peptide ions can be ordered by any characteristics displayed
- Selecting a different experimental grouping automatically updates all views
- Peptide ion identity remains consistent when experiment groupings are changed
  - View peptide ion information
    - ANOVA p-value
      - Maximum fold change
      - o m/z
      - o Charge
      - o Mass
      - o Retention time
      - o Abundance
      - o Tags
      - o Notes
      - o Retention Time window
      - o Intensity
      - MS/MS count
      - o Protein
      - o Peptide score

- o Peptide sequence
- Modifications
- o Protein description
- Protein accession number, peptide score, peptide sequence, variable modifications and protein description displayed for each identified peptide ion
- Tick/cross buttons to individually include / excluding interesting peptide ions from statistical analysis
- Highlight and select multiple peptide ions to be ticked/crossed
- Select and remove multiple features from the analysis results as required
- Visible count of number of peptide ions ticked/crossed
- Automatically advance through peptide ion list
- Export inclusion list based on selected peptide ions\*
- Export peptide ion measurements\*\*

#### Peptide Ion tags

- Colour coded tags to assist with data exploration
- Right click to tag a highlighted group of peptide ions
- Add name label to peptide ion tag
- · Filter peptide ion list displayed based on assigned tags
- Peptide ions can be tagged multiple times and tags can be removed
- Peptide ion tags maintained throughout the workflow

#### **Viewing options**

- Colour coding of peptide ion outlines to indicate charge
- Edit peptide ion charge colours
- Display any individual run image or the aggregate run image with corresponding details
- · Search by mass and retention time to locate peptide ions of interest
- Whole run image view with option to zoom in
- Zoomed run image view
  - Click and drag to explore run at any resolution
  - View detected peptide ion outlines in detail
  - o Click to select peptide ion and zoom
- 1D view
  - Mass spectrum of selected peptide ion
  - o lon chromatogram for selected peptide ion
  - Click on peptide ions in zoomed run image view to change mass spectrum and chromatogram displayed
  - Mass spectrum and chromatogram ranges automatically adjust to match zoomed run image view
- 2D montage view
  - Show current peptide ion or all peptide ions within an area of run image focus
  - o Adjustable contrast
  - o Adjustable montage view size
- 3D montage view
  - Select runs to display in 3D
  - Show current peptide ion or all peptide ions
  - o Click and drag to reposition 3D view
  - o Rotate option
  - o Adjustable peak scale
  - Contour display option (where supported by graphics card)
- Expression profile view
  - o Plot of mean arcsinh transformed normalised volume for each group
  - o Error bars showing 3 standard errors within groups

#### Peptide ion editing tools

- Any edit performed on a single run image is propagated across all the run images
  - Editing tools:
    - Edit peptide ion
      - Add isotope
      - Remove isotope

- Adjust isotope bounds
- Split peptide ion
- Merge peptides ion
- Delete peptide ion
- Add peptide ion
- Undo / redo peptide ion editing
- Automatic recalculations and update of measurements following editing

## **Peptide Search**

- Integration of MS/MS ion search data via export of peak lists to third party protein identification software (for data files containing MS/MS scans) and import of returned results with support for:
  - Phenyx ® (export .mgf and import Progenesis.tsv files)
  - o Mascot<sup>™</sup> (export .mgf and import .XML files)
  - SEQUEST® (export .dta and import .out or .pepXML files)
  - Option to add customised file export and import of results from other search engines that are specific to your workflow (nb: this may involve extra cost)
- Automatic matching of MS/MS scans to detected peptide ions
- View of MS/MS precursor m/z and retention time on detected peptide ion outlines
- Graphical view of MS/MS peaks
- Filter MS/MS spectra before you export them for identification based on:
  - o Rank
  - o Feature ID
  - o Charge
  - o Scan number
  - Exported before? (yes/no)
  - o Isotope
  - o ID score
  - o Feature intensity
  - o Precursor intensity
  - Precursor intensity (%)
  - o Run name
  - Peptide sequence
  - o Protein accession
  - o Protein description
- MS/MS peak processing to reduce the size of the spectra but retain the essential data required by search engines
- Imported protein identification information automatically linked to detected peptide ions
- Links to perform internet searches on proteins and peptides

# **Peptide Filter**

- When you have imported peptide identifications using the Peptide Search features you can filter out identification results based on:
  - o Score
  - o Hits
  - o Mass
  - o Charge
  - o m/z
  - o Retention time
  - o Sequence length
  - o Sequence
  - o Accession
  - o **Description**
  - o Modification
- Links to perform internet searches on proteins and peptides

# **Protein View**

- Protein Information reported
  - Accession number

- o Number of peptides
- o Score
- o ANOVA p-value
- o Abundance
- o Description
- Conflict count
- Peptide ion information reported for each protein
  - o Feature number
  - o Score
  - o Number of hits
  - o Mass
  - Retention time
  - o Charge
  - Abundance
  - o Conflict count
  - o Sequence
  - o Variable modifications
- Expression profiles and outlines displayed for peptide ions associated with a protein
- Protein resolution view to allow user to select between conflicting protein identifications
- Tags applied to peptide ions are displayed with the proteins they are associated with
- Export of protein measurements\*\*\*

# **Reporting and Export of measurements**

- HTML report for easy sharing of results
- Whole run view showing locations of selected peptide ions
- Peptide ions selected for reporting using tag filtering
- Report title and creation date
- Customisable reporting options include
  - o Overview run image annotated with peptide ion number or notes
  - o Data processing methods
  - o Experiment design
  - o Interactive Protein Report
    - Protein table
    - Peptide table
  - o Detected feature table
    - Peptide ion number
    - ANOVA p-value
    - Fold change
    - Tags
    - Notes
    - Average normalised volumes
    - Charge
    - m/z
    - Retention time
    - Detected feature details
      - Tags
      - Expression profile
      - Protein scores
      - 2D Run montage (with option to select runs to include)

#### \*Export inclusion list

•

0

- Export of inclusion lists as .txt for:
  - o ABI
  - o Thermo Finnigan
  - o MassLynx
- Option to create customised inclusion list specific to your lab needs (nb: may involve additional charges)

#### \*Export peptide ion measurements

• Export of peptide ion measurements as .csv (commas separated value)

- o ID number
- o m/z
- Retention time
- o Retention time window
- o Charge
- Maximum fold-change
- o ANOVA p-value
- o Included in analysis (ticked or crossed)
- o Normalized abundance
- o Raw abundance
- o Intensity
- o Sample retention time
- Notes
- o Tags selected
- o Best peptide ion match
  - Score
  - Protein
  - Sequence
  - Variable modifications
  - Protein description

#### **\*\*Export protein list**

- Export of protein measurements as .csv (comma separated value)
  - o Accession
  - o Peptide count
  - o Confidence score
  - o ANOVA p-value
  - o Maximum fold change
  - $\circ$  Description
  - o Normalized abundance
  - o Raw abundance
  - o Spectral counts
  - o Tags